# **RC-Glied Batterie Spannungs Messung**

Wichtig zu wissen, das ganze geht nur wegen der Vernachlässigung von Vc1! Diese Methode ist relativ ungenau, bietet aber einen groben Überblick ob eine Batterie fast leer ist.

# **Formeln**

$$
V_{C1} = \frac{I_1 \cdot t}{C_1}
$$
  
\n
$$
I_1 = \frac{V_{Bat} - V_{C_1}}{R_1}
$$
  
\n
$$
V_{Bat} >> V_{C_1}
$$
  
\n
$$
I_1 = \frac{V_{Bat}}{R_1}
$$
  
\n
$$
V_{C1} = \frac{V_{Bat} * t}{C_1 * R_1}
$$
  
\n
$$
V_{Bat} = \frac{V_{C_1} * C_1 * R_1}{V_{C_1} * C_1 * R_1}
$$
  
\n
$$
V_{C1} \approx 1.3VR\dot{P}i3
$$
  
\n
$$
R_1 \approx 100k
$$
  
\n
$$
C_1 \approx 100nF
$$

# **Schaltplan**

Die 3.3V Spannungsquelle soll die "Referenzspannung" der I/Os angeben. Im Falle des RaspberryPis ist das 3.3V. Im Falle eines 5V Arduinos 5V. Diese Spannungsquelle ist die Betriebsspannung des CPUs.

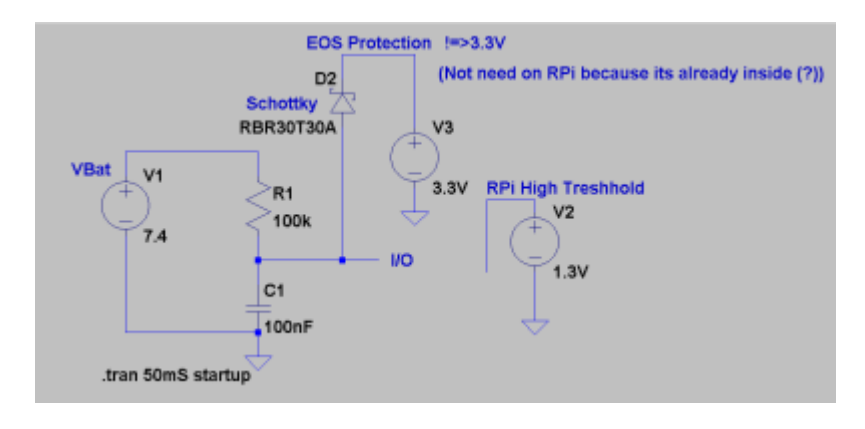

Last update:<br>2022-11-17 projekte:hardware\_tricks:batterie\_messungen:rc\_glied\_messung https://wiki.hackerspace-bremen.de/projekte/hardware\_tricks/batterie\_messungen/rc\_glied\_messung 22:34

### **Code - Arduino**

#### [sketch.ino](https://wiki.hackerspace-bremen.de/_export/code/projekte/hardware_tricks/batterie_messungen/rc_glied_messung?codeblock=0)

```
#include <Arduino.h>
void setup() {
     // put your setup code here, to run once:
     Serial.begin(115200);
}
const int rcpin = 2;
const float vih voltage = 2.85;
const float capacity = pow(10, -9);
const float resistor = 100000;
const int dischargeDelay = 200;
float meassureVoltage(){
  //Pin auf Low setzen zum entladen des Kondensators
   pinMode(2, OUTPUT);
  digitalWrite(rcpin, LOW);
   delay(dischargeDelay); //Warten bis Kondensator leer
  long startMicros = micros(); //Startzeit festlegen
   pinMode(2, INPUT); //Pin auf Input legen um zu detektieren wann Pin
High
  while(!digitalRead(rcpin)){ //Warte solange Pin nicht High
   }
  long endMicros = micros(); //Neue Zeit speichern
  long finalMicros = endMicros - startMicros; //Dauer des Vorgangs
berechnen
  //Serial.println(finalMicros);
  //Berechnen der Spannung
  float vbat = (vih voltage * capacity * resistor)
/((float)(finalMicros * pow(10, -6)));
   return vbat;
}
void loop() {
    Serial.println(meassureVoltage());
}
```
# **Code - Java RaspberryPi**

[RC\\_meassure.java](https://wiki.hackerspace-bremen.de/_export/code/projekte/hardware_tricks/batterie_messungen/rc_glied_messung?codeblock=1)

```
package rc_meassure;
import com.pi4j.io.gpio.GpioController;
import com.pi4j.io.gpio.GpioFactory;
import com.pi4j.io.gpio.GpioPinDigitalInput;
import com.pi4j.io.gpio.GpioPinDigitalOutput;
import com.pi4j.io.gpio.Pin;
import com.pi4j.io.gpio.PinState;
import com.pi4j.io.gpio.RaspiPin;
import static java.lang.Math.pow;
import java.util.concurrent.TimeUnit;
/**
 *
 * In einer echten Java Anwendung würde man das nicht so machen, das
dient wirklich nur als Beispiel.
 */
public class RC_meassure {
     /**
      * @param args the command line arguments
     */
    static Pin rcPin = RaspiPin.GPI0 00;static final int r = 100000:
    static final float c = (float) (100 * pow(10, -9)); /**
      * Vih = 0.625*Vdd
     * http://www.farnell.com/datasheets/1835725.pdf
     */
    static final float vih = (float) 2.976473; public static void main(String[] args) throws InterruptedException
{
         GpioController gpio = GpioFactory.getInstance();
         gpio.unexportAll();
         final GpioPinDigitalOutput outPin =
gpio.provisionDigitalOutputPin(rcPin);
         outPin.setShutdownOptions(true, PinState.LOW);
         outPin.low(); //Entlade Kondensator;
         TimeUnit.SECONDS.sleep(1);
         //gpio.shutdown();
         gpio.unprovisionPin(outPin);
        System.name final GpioPinDigitalInput inPin =
gpio.provisionDigitalInputPin(rcPin);
```

```
 while(inPin.isLow()){ //warte
 }
       longSystem.nanoTime() - startTime;
        gpio.unprovisionPin(inPin);
        System.out.println(estimatedTime);
        System.out.println("Voltage: " +
meassureRCVoltage(estimatedTime, r, c, vih));
     }
     static float meassureRCVoltage(long t, float r, float c, float
vih voltage){
       float vbat = (vih voltage * c * r) /((float)(t * pow(10, -9)));
         return vbat;
     }
}
```
From: <https://wiki.hackerspace-bremen.de/> - **Hackerspace Bremen e.V.**

Permanent link: **[https://wiki.hackerspace-bremen.de/projekte/hardware\\_tricks/batterie\\_messungen/rc\\_glied\\_messung](https://wiki.hackerspace-bremen.de/projekte/hardware_tricks/batterie_messungen/rc_glied_messung)**

Last update: **2022-11-17 22:34**

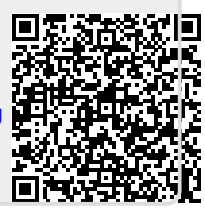